# **H** Microsoft Panduan Penggunaan Portal Azu Muat Turun Perisian

## **LANGKAH 1**

Pengguna perlu klik pautan atau url di bawah

<https://aka.ms/devtoolsforteaching>

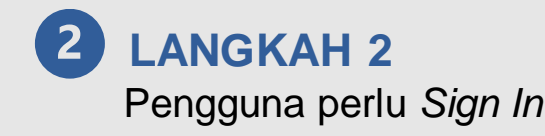

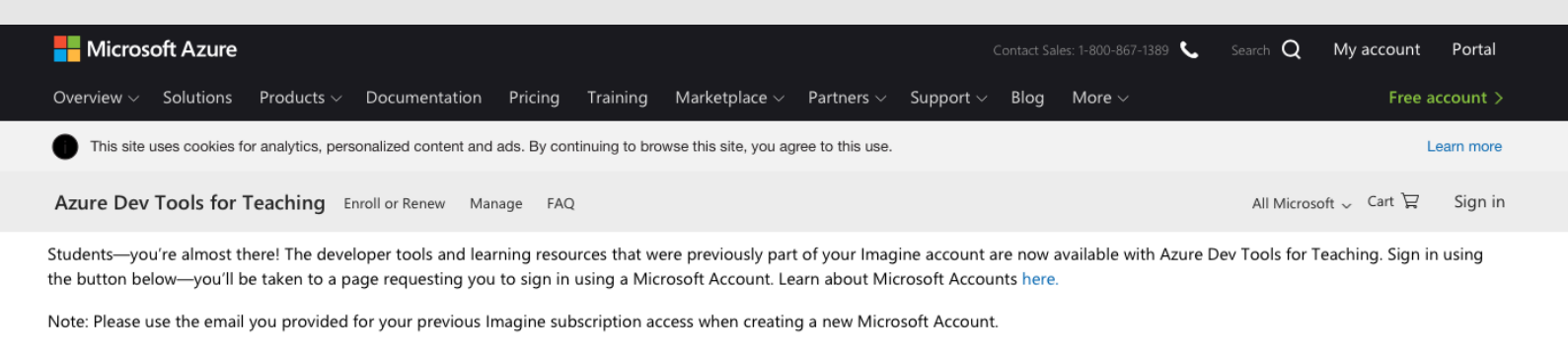

If you are having issues getting access, please reference our Pengguna perlu menggunakan email rasmi User name: Password : Sama dengan password email rasmi

Sign In

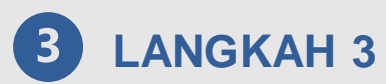

Pengguna perlu memasukan email rasmi UMS

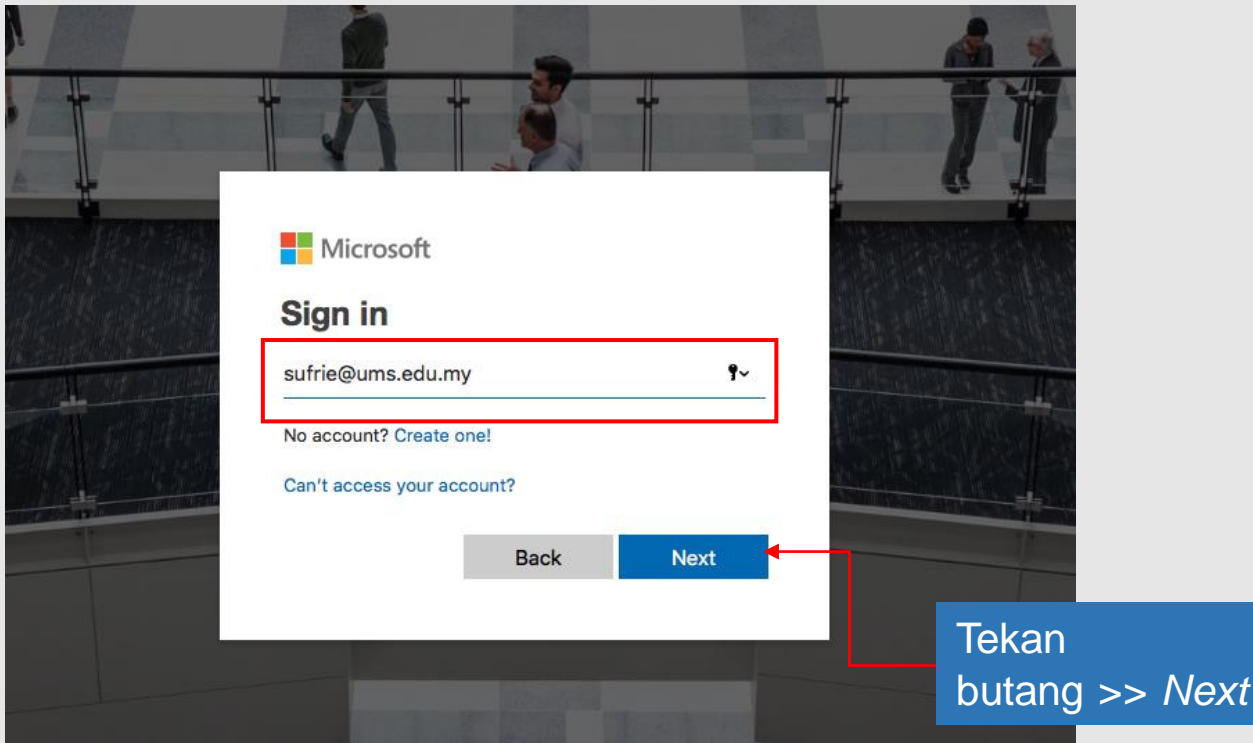

**4** LANGKAH 4

Pengguna perlu membuat memilik dan klik pada kategori capaian

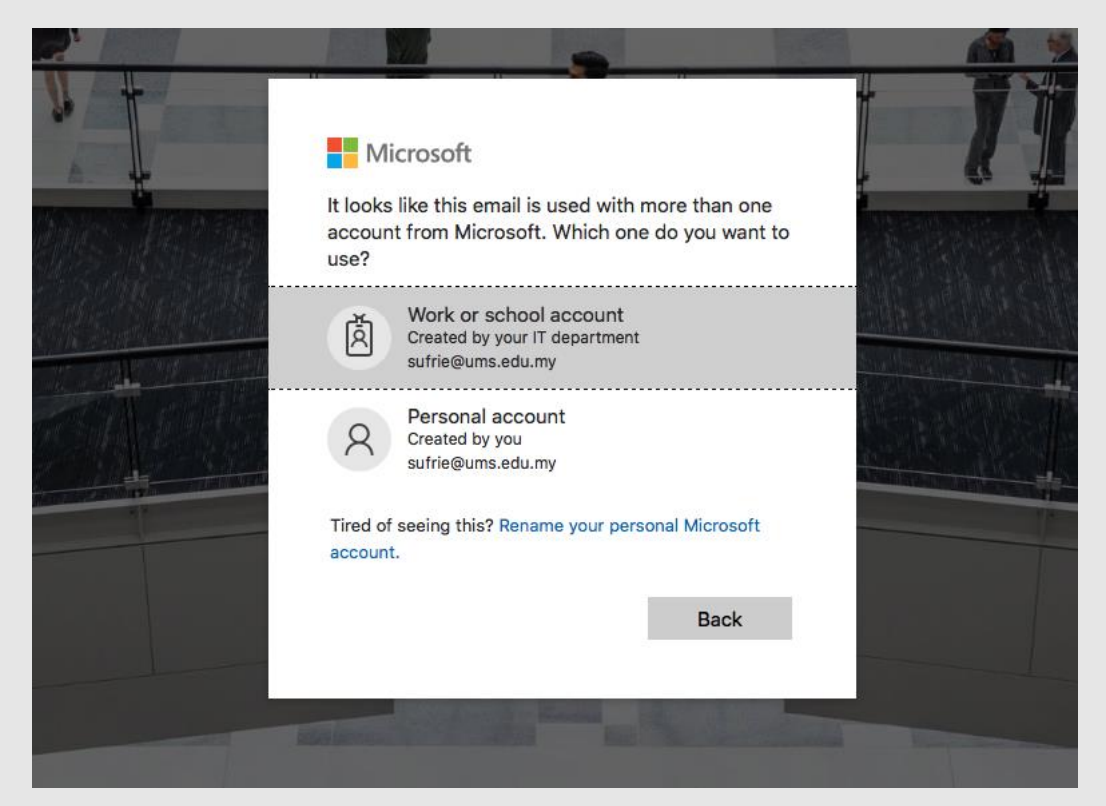

**5** LANGKAH 5

Pengguna perlu memasukan katalaluan

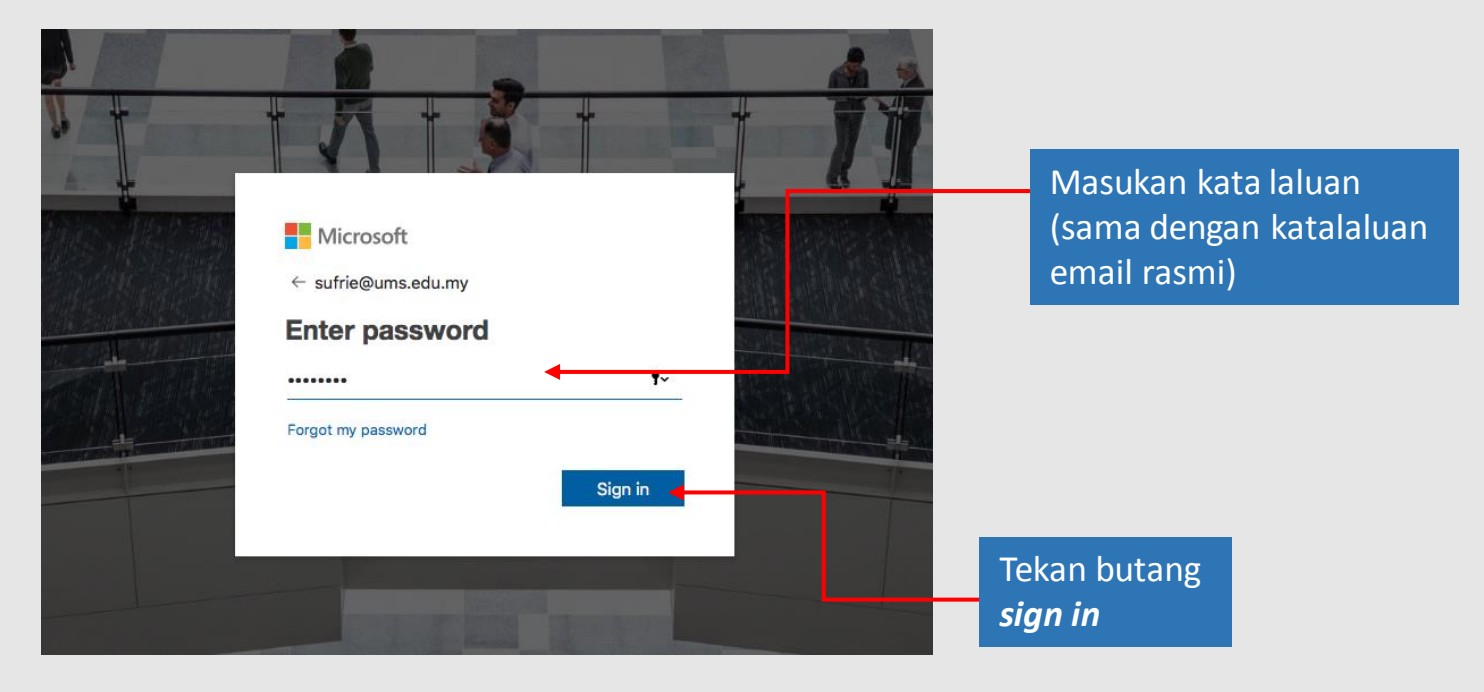

#### **LANGKAH 6**

Pengguna boleh memilih dan memuat naik perisian

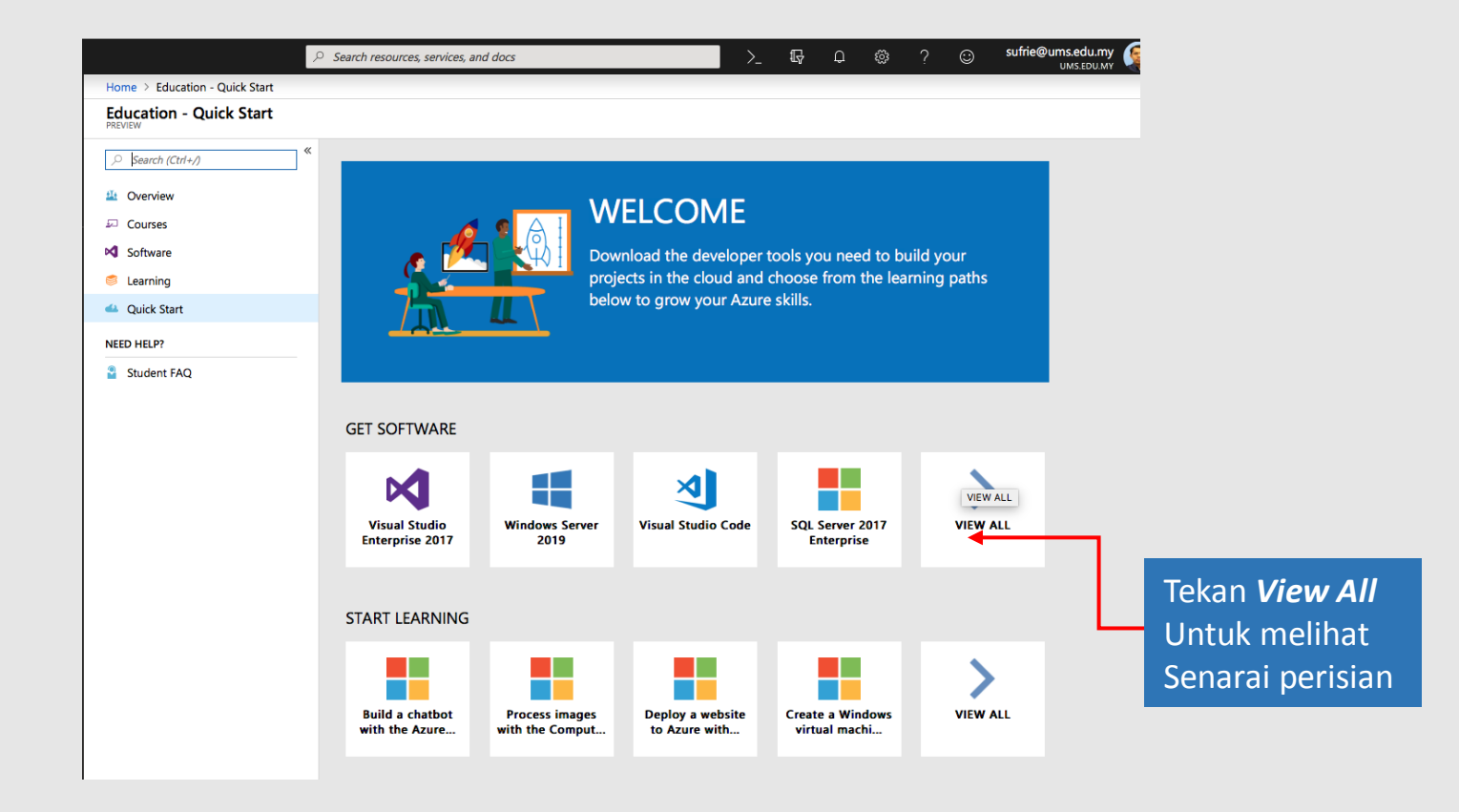

#### **LANGKAH 7**

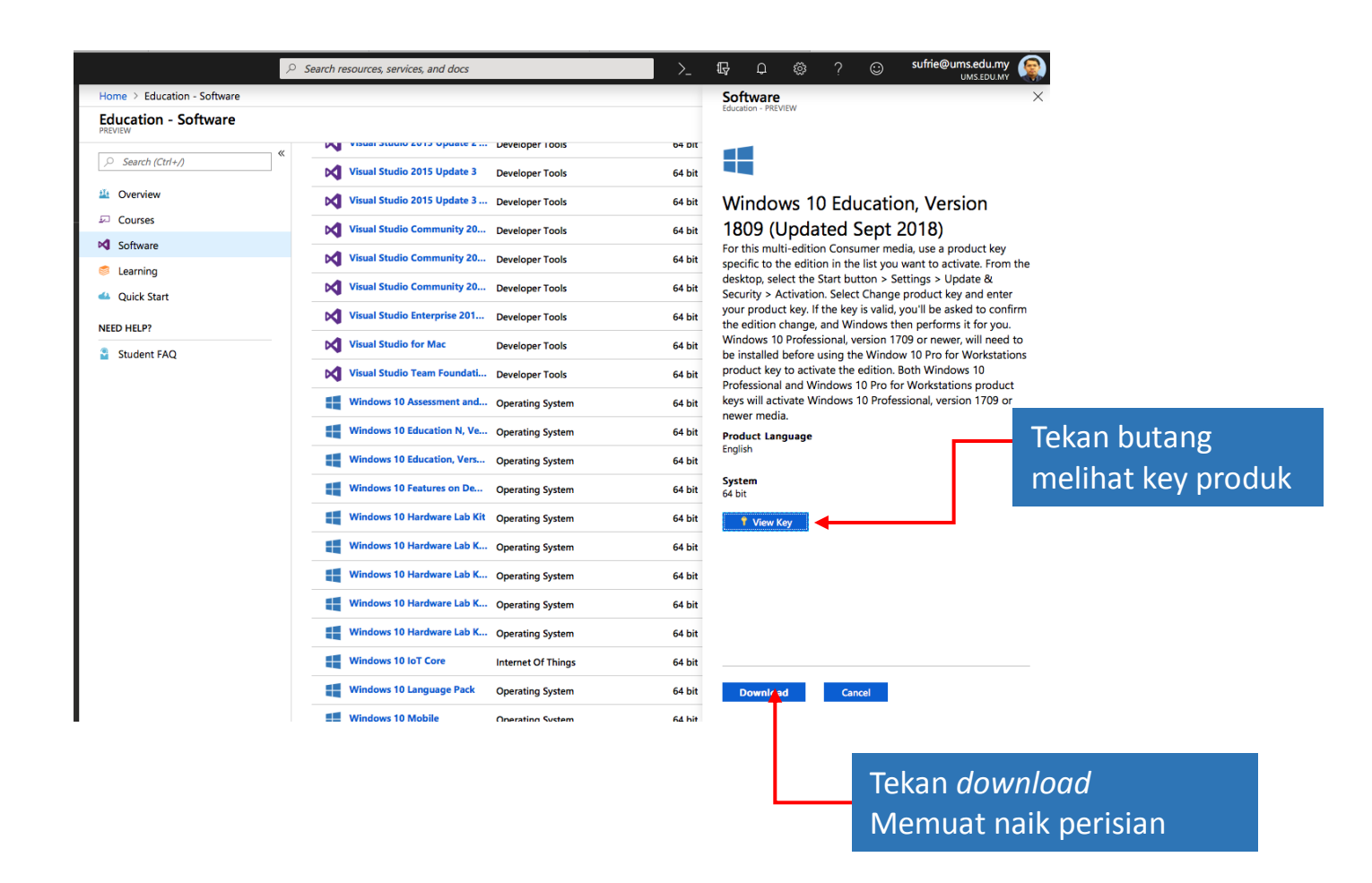

# *Bantuan dan Pertanyaan*

### **TALIAN HELPDESK JTMK**

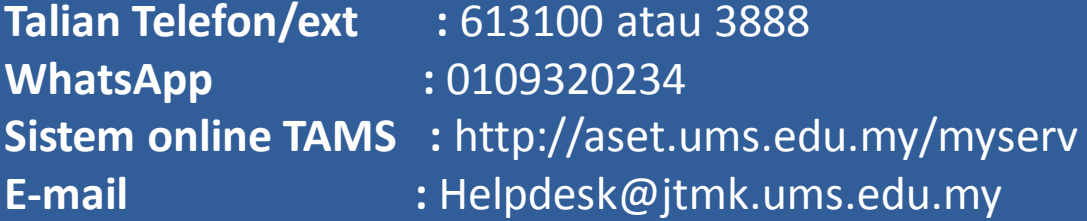